# USING QDS SOFTWARE TO CONDUCT A CONSUMER SURVEY

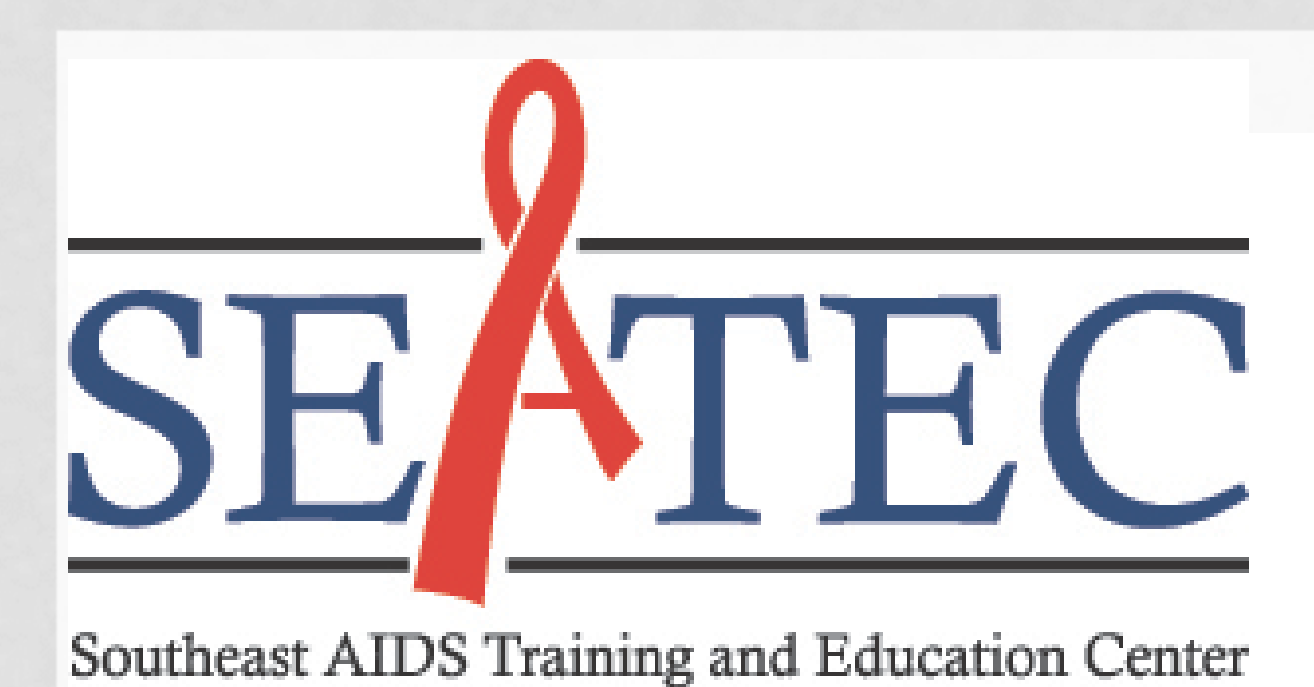

## Results Strengths of ACASI Use for HIV Research •Allowed for more respondents to participate may have led to respondent discomfort •Provided a level of privacy as respondents completed survey manual data entry. Barriers of ACASI Use for HIV Research •Health literacy of respondents (i.e., terminology used to refer to providers and/or services) completely uncomfortable with using a computer reer STTE<br>Data collected for Specify other site<br>Data collected for Subject ID •Computerized voices pronounced words that were difficult for some respondents to discern Data collected for Homeless<br>Data collected for Zip Code Data collected for Specify county<br>Data collected for When Born<br>Data collected for Identified Gende survey largely incomplete ollected for Ethnic Backgrou collected for Specified sexual or Marker V10<br>Marker V10<br>Data collected for Specified living siuation<br>Data collected for Day for bousing Data collected for Pay for housing<br>Skip next element if V11= 0 OR V11=1 OR V11 analysis Data collected for Payors for housing ata collected for Time Lived Data collected for Housing Service Skip to Marker V14 if V13I=0 Data collected for Specified housing service Data collected for Housing Interference with Data collected for Children in household Skip to Marker JAIL if V15=0 AND V15A=0 Data collected for Other HIV+ in household kip to Marker CHILD if V16=1 AND V15=0 AND V15A> This survey is ONLY for people living with HIV/AIDS. Do you know your Lessons Learned Refuse to Answer I am HIV positive I have AIDS revious | )uestion  $\mid$ I am HIV negative Next<br>Question Repeat<br>the I don't know recommended to compensate for the many respondents who may be computer naive. Fulton County He... 09/28/11 12:16PM Fulton County He... 10/10/11 follow-up query. 09/29/11 11:23AM Fulton County He... 10/10/1 10/06/11 03:30PM Other Location JN... 0/03/11 09:11AM Grady IDP DY0623R 10/10/1 9/29/11 09:31AM Fulton County He... 10/10/ /29/11 10:29AM Fulton County He... 09/29/11 11:00AM Fulton County He... 10/10/ 0/06/11 02:12PM Other Location JB... 0/06/11 03:59PM Other Location R the survey.0/06/11 10:38AM Dekalb Board of H... 10/10/ 06/11 12:39PM Dekalb Board of H... 0/06/11 01:10PM Dekalb Board of H... 10/10 0/04/11 11:55AM Grady IDP BB0426D 10/06/11 10:11AM Dekalb Board of H... 10/10 6/16/11 02:49AM Dekalb Board of H... 10/10/ 6/16/11 05:33AM Dekalb Board of H... 10/10/ 0/06/11 11:07AM Dekalb Board of H... 10/10 0/04/11 11:28AM Other Location ah... 10/10/11

Michael DeMayo, MPH<sup>1</sup>; Stephanie Beane, MEd<sup>1</sup>; Alecia McFarlane, MPH<sup>1</sup>; Kathy Whyte<sup>2</sup>; Kandace Carty<sup>2</sup> 1Southeast AIDS Training and Education Center 2Fulton County Government Ryan White Program

To conduct an ACASI survey using QDS, it required designing the survey, collecting the data, and exporting where SILE Mata collected for Gompleted Before the data for analysis. This was accomplished through use of three distinct programs: Design Studio, ACASI, and the Warehouse Manager.

The Design Studio was used to program the questionnaire with the desired format and skip patterns and allowed the designer to guide the respondent to a answer, select all that apply, or must respond/optional response.

Data was then exported from the Warehouse Manager to SPSS for analysis. QDS also allows for export to other analysis software programs, such as SAS or Access. QDS Design Studio,

The following step involved conducting the surveys by having respondents navigate through the pre-designed questions using the ACASI interface. This allowed users to not only read the survey questions on a simplified screen, but to listen to the questions and answers throughout the survey.

## Introduction Materials and Methods specific response choice or pattern, such as choose one streaged for specify prevents care To reduce interviewer bias and encourage more respondent participation, SEATEC used an Audio Computer Assisted Self Interview (ACASI) system. ACASI systems generate computer administered surveys. Programmed survey questions and response options are read aloud by the ACASI system as participants follow along on the screen, then participants select responses using a mouse. The Questionnaire Development System (QDS) allowed the team to design and conduct the survey, while warehousing the collected data. The use of this system reduced staffing requirements for data collection and eliminated the need for data entry, while allowing clean data export for analysis. Although beneficial in many aspects, there were challenges met in using the software as well as barriers encountered by respondents completing

Finally, after the survey was conducted, the data collected was saved to a flash drive and opened on a desktop where the Warehouse was stored. The Warehouse shows all data collected and interprets whether the data collected is complete, incomplete, or duplicated. This phase allows for the removal of Incomplete surveys or those that were completed by the same individual, if necessary.

Warehouse, and ACASI

10/06/11 10:19AM St. Joseph Mercy ... 10/10/<br>0/06/11 11:17AM Cody TDB ME010EB 10/10/

the 2011 Atlanta EMA Consumer Survey.

•Reduced interviewer and social desirability response bias, especially where there were sensitive or personal questions that

•Reduced funding and time for training that would have been necessary for an increased number of interviewing staff •Data is warehoused and exported into a format that allowed for easy data analysis and virtually eliminated the need for

•Computer literacy - some respondents had trouble with using a mouse or touchpad to navigate through survey, or were

•Because this was a self-interview, respondents had the option not to respond to some questions, which may have left their

•Without an interviewer, some respondents did not ask for assistance (although available) with survey questions they did not completely understand; respondent misunderstanding could be gleaned from the totality of responses viewed during

•People are generally more familiar with touch screen technology even if they are not computer literate. For example, touch screen technology is used in grocery store self check-outs and ATM machines. Using touch screen technology is •A self-check program should be run when respondents have completed the survey to immediately determine if there are skipped questions or other problems with the data that could be resolved in real time while the respondent is available for

•Terms that are familiar to the local population under study should be incorporated as much as possible throughout the survey, such as primary care vs. outpatient care, or doctor vs. primary care provider. The language used by the Part A continuum of care for a specific EMA that is common to consumers in that area should be tested prior to implementation of

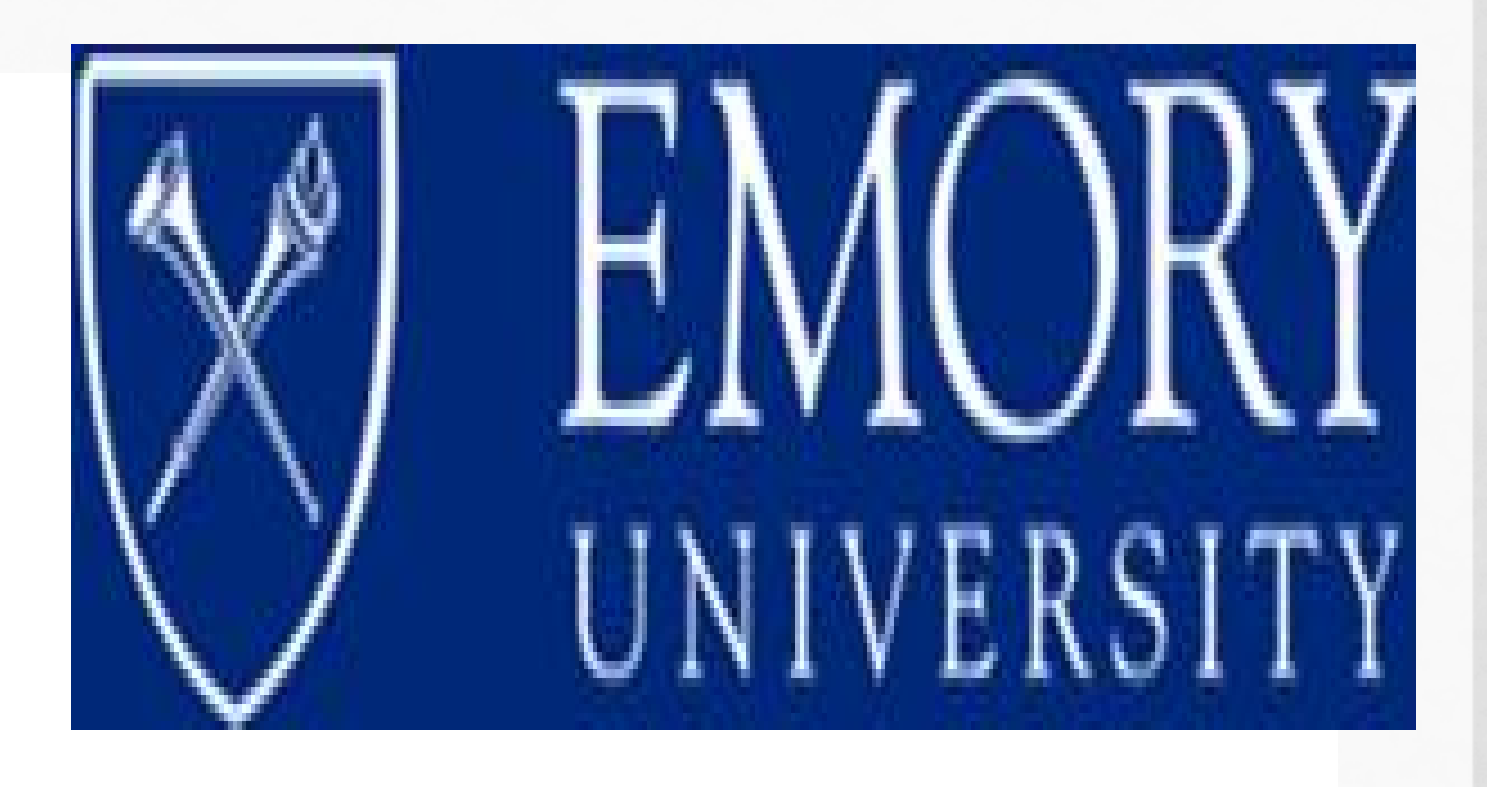